# **Broetje-Automation Company Standard<br>BA-CATIA Guidelines**

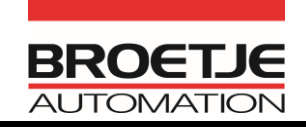

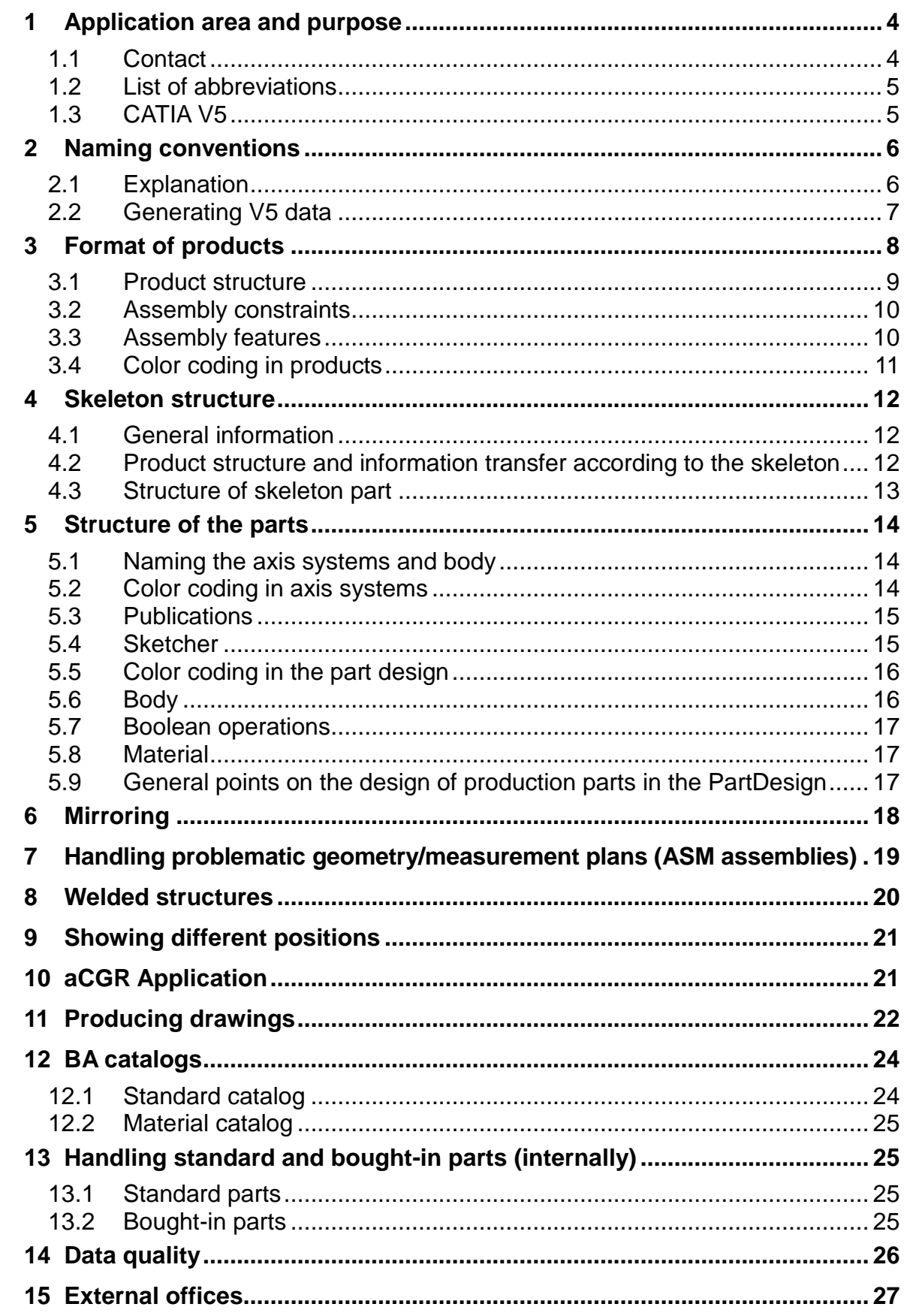

# **Change history:**

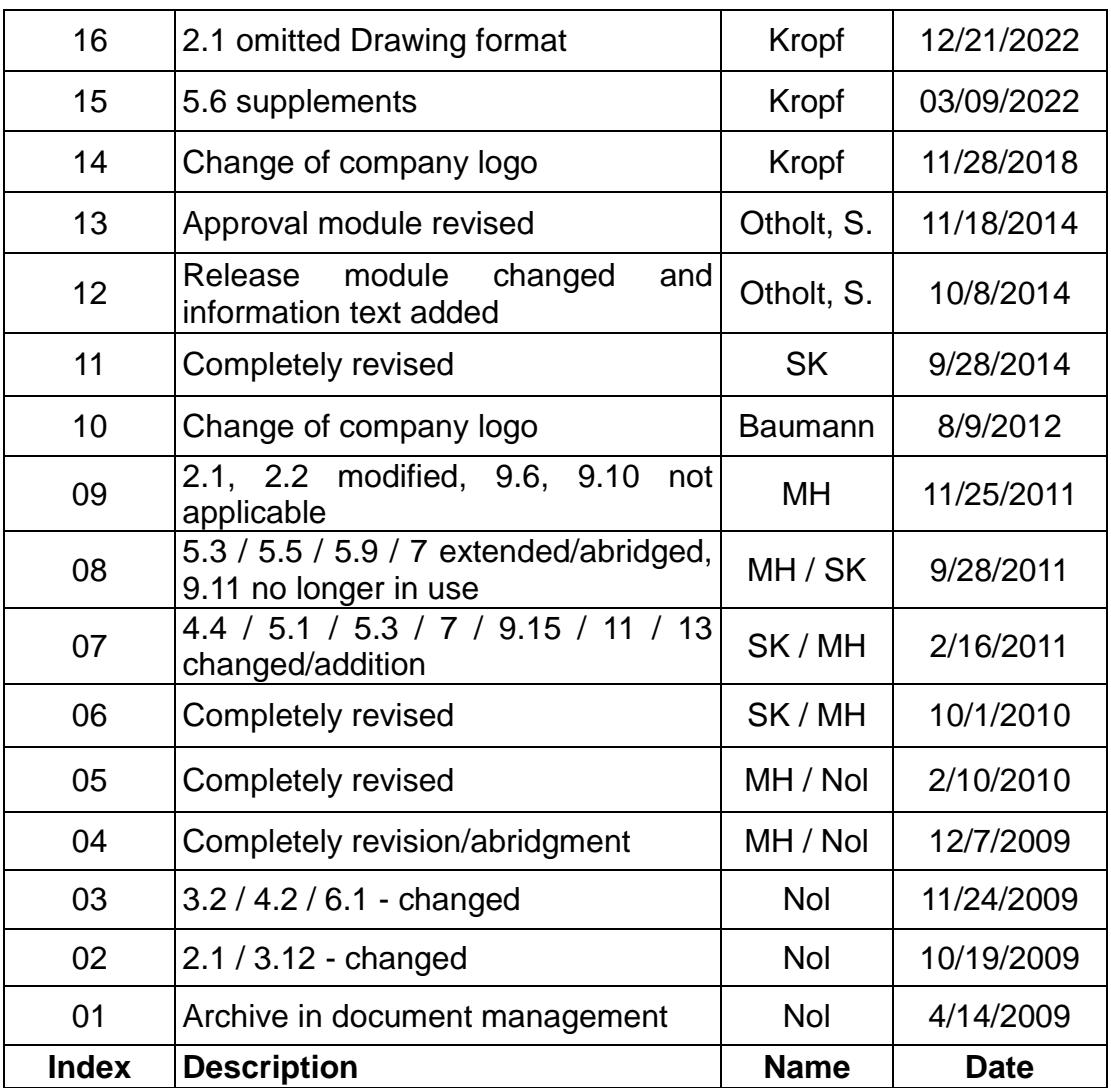

# **Released:**

The authoritative and approved version of this company standard is only available on the Broetje-Automation intranet. Hardcopies and locally stored copies must be verified as they are not subject to change management. The website of Broetje-Automation "www.broetje-automation.de" serves as an alternative source of company standards for external parties.

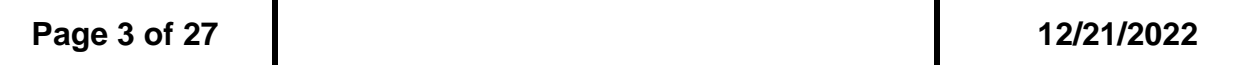

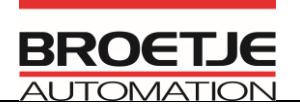

# <span id="page-3-0"></span>**1 Application area and purpose**

This guideline describes the specifications and methods for generating CAD data using CATIA V5. It is binding as a procedural instruction as part of

#### **DIN EN 9100 certification**

for all members of staff within the design department at BA and BAS, and for contractors who undertake design work for these firms.

The general (CAD independent) specifications for producing and processing design documents can be taken from the "*BN10.010 Design Specification*".

Any deviations from the specification have to be agreed and documented with the project manager and the CAD department. This applies particularly to projects where an external specification has to be observed as a priority.

Further information can be found on the [BA intranet.](http://baintranet/default.aspx)

BN10.010 Design Specification BN10.035 Hard-and Software Requirements BN10.012 Sample Drawings BN10.050 Welding Instruction Design BN10.060 Principles for Steel Construction CAD Handout – Asm Assembly CAD Handout – Development of Welded Assemblies CAD Handout – DMU Assemblies CAD Handout – Use of aCGR Installing Catia V5R18 with Airbus package and in a Broetje environment

#### <span id="page-3-1"></span>*1.1 Contact*

Tel.: +49 4402 966460 e-mail: cad@broetie-automation.de

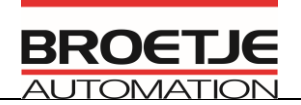

#### <span id="page-4-0"></span>*1.2 List of abbreviations*

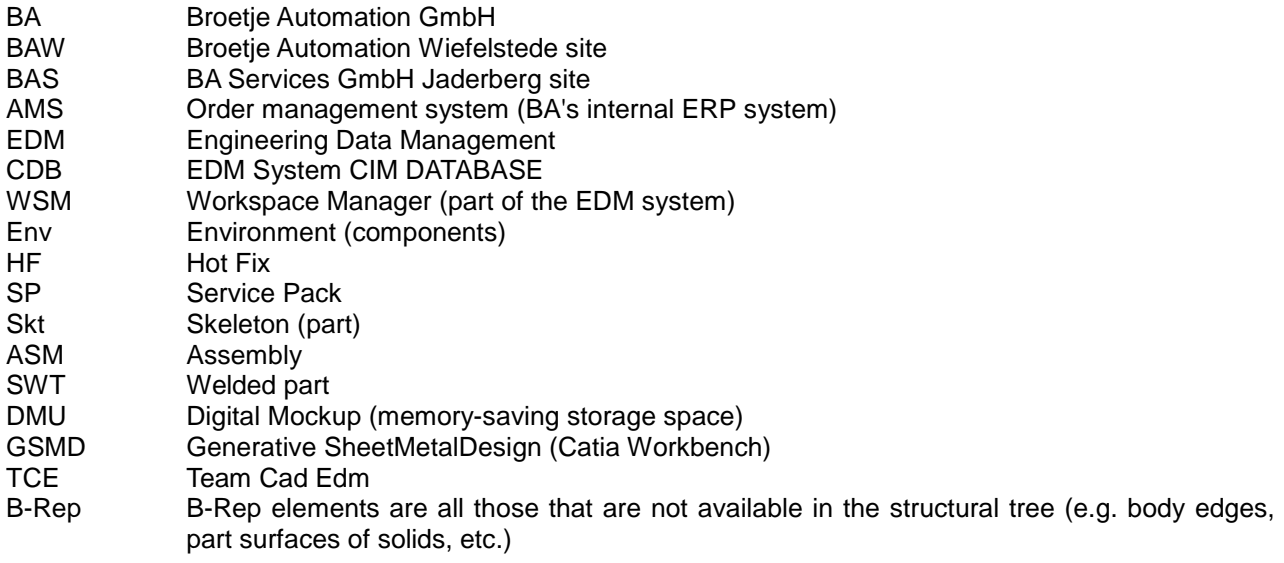

#### <span id="page-4-1"></span>*1.3 CATIA V5*

The **Broetje V5 environment** is to be used in all orders, if there are no project-specific specifications (e.g. AIRBUS environment). Only the English interface is permitted.

The current installation package is available on the Broetje FTP server. Access can be provided upon request.

The given configuration can be taken from the factory standard "BN10.035 Hardware and Software Requirement" and should be requested in the TCE department.

See Section 1.1 for contacts

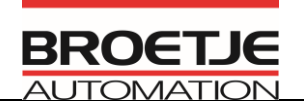

# <span id="page-5-0"></span>**2 Naming conventions**

#### <span id="page-5-1"></span>*2.1 Explanation*

An 11-digit drawing number is specified for each assembly (example: 000.345.215). The drawing number is unique for all projects. The drawing numbers of the individual parts can be derived from the drawing numbers of the assemblies.

The drawing number corresponds to and forms part of the CATIA V5 file name and CATIA V5 part number.

The use of special characters and umlauts is not permitted in the part number and the file name.

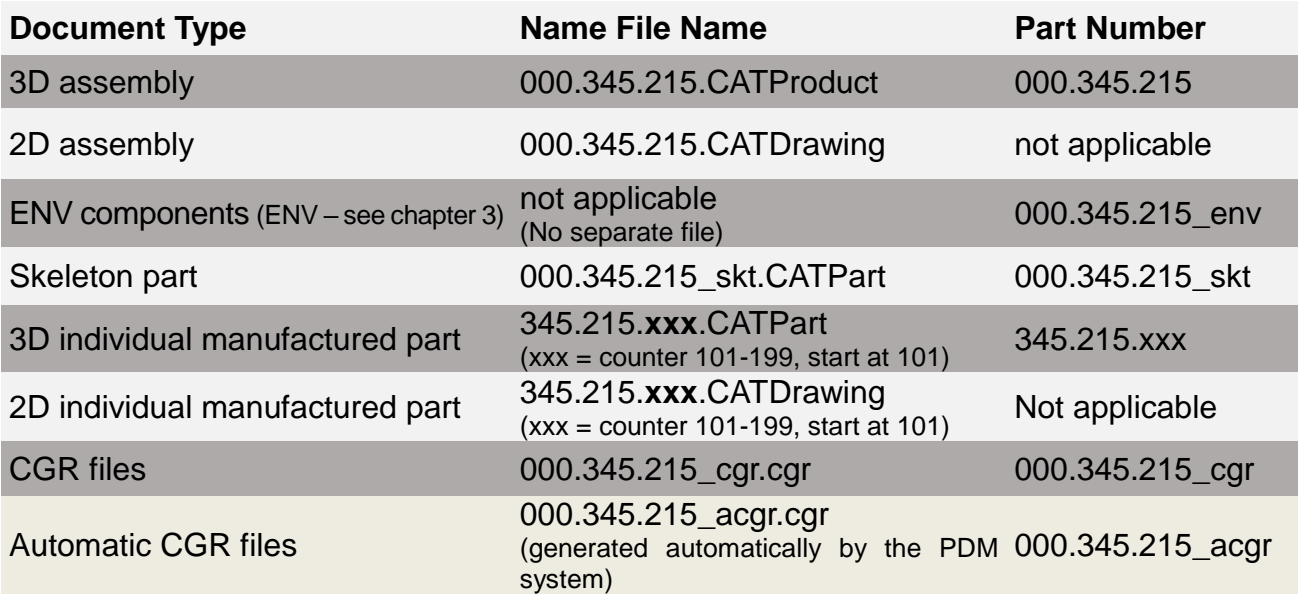

Example: drawing number of the assembly = 000.345.215

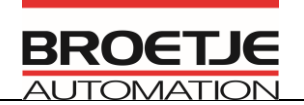

#### <span id="page-6-0"></span>*2.2 Generating V5 data*

#### 2.2.1Properties of products and parts

The specified naming rules must be adhered to when generating new components, single parts (see also BN10.010 – Design Specification).

The BA-V5 standard tool is a tool that checks the rules when an entry is made or reliably converts it. It helps the user to produce new records or amend existing ones. It forms part of the specifications and has to be used when generating and amending all design documentation.

#### 2.2.2Automating data generation using the BA-V5 standard tool

The macro is accessed in CATIA using the icon  $\mathbb{Z}$ 

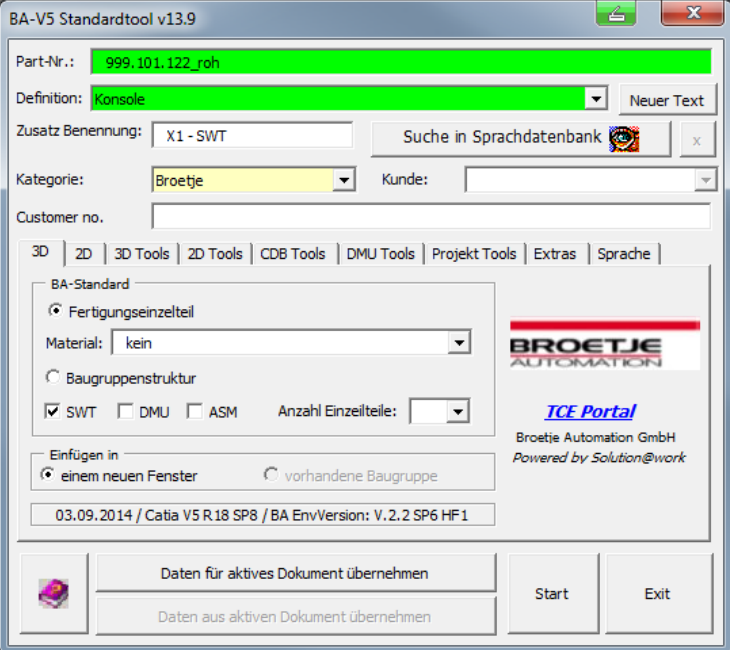

*(Fig. version Sept. 2014)*

An instruction sheet/help is linked several times in the standard tool and can be accessed using the relevant icon  $\left( \begin{array}{c} \bullet \\ \bullet \end{array} \right)$ .

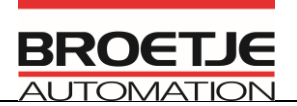

# <span id="page-7-0"></span>**3 Format of products**

The product structure of a project is stipulated by BA.

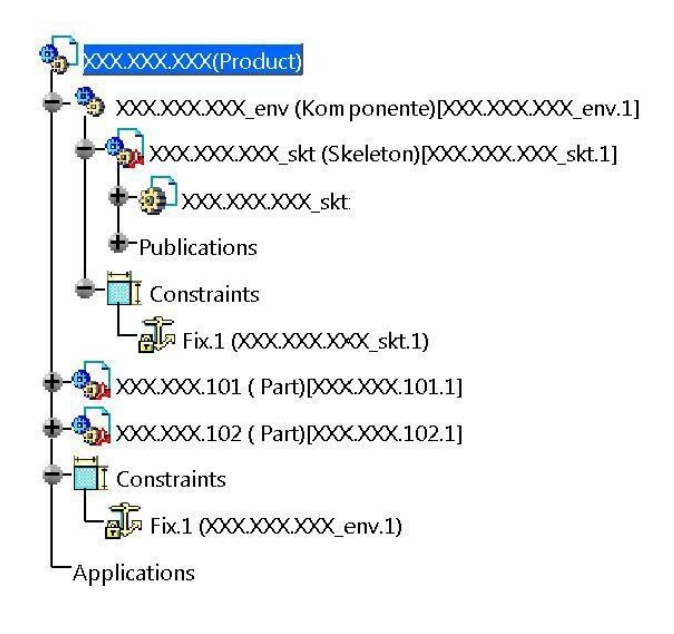

For better structuring and to achieve better handling, components may be used when

producing manufacturing assemblies (3). The assembly structure set out in AMS must be adhered to.

The added components ( $\begin{bmatrix} +\frac{m}{2} \\ 0 \end{bmatrix}$  may not reflect the kinematic circumstances of the assembly. That means it must be/remain possible to simulate the model. Copies of components from other assemblies can only be added with the command "Paste Special – Break Link."

A sensible use of components is, for example, bringing together of parts of a screw fitting (screw, shims, and nuts). The screw components may then be positioned several times within the assembly.

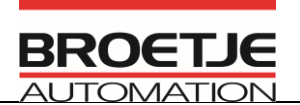

#### <span id="page-8-0"></span>*3.1 Product structure*

Every assembly has a component (ENV component). All data (skeleton part, workpiece data, controlling geometry, interfering contour), which are required to model the assembly, are added in this component.

- *• This component has the zero point rivet of the assembly and may not be moved*
- *• This component is fixed into place*

Every assembly has a zero point rivet. This zero point rivet is represented by the master axis system of the skeleton part.

- *• The skeleton has the zero point rivet of the assembly and may not be moved*
- *• The skeleton part is fixed into place*

These specifications are implemented automatically by using the BA standard tool.

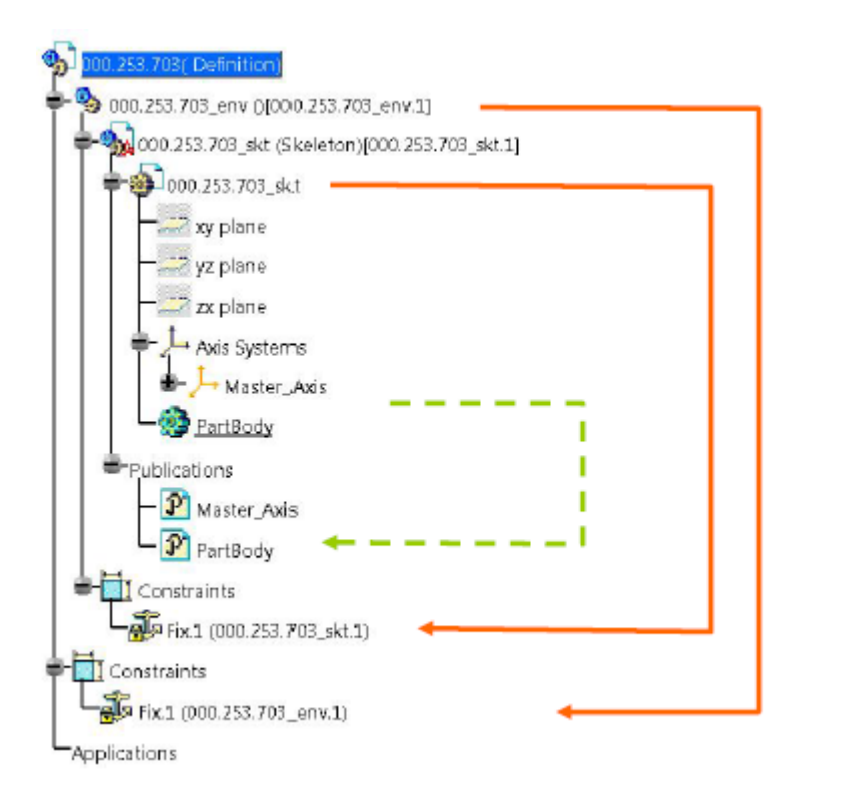

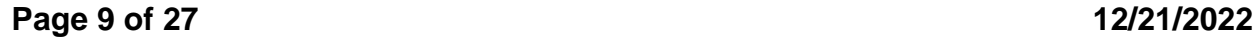

ಷದ

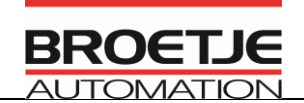

#### <span id="page-9-0"></span>*3.2 Assembly constraints*

The permitted constraints are as follows:

- *• Coincidence*
- *• Contact*
- *• Offset*
- *• Angle*

Exceptions: The constraint *fixed* is permitted when deciding components, skeleton, and workpieces (customer data).

Constraints may only be generated between published elements (see Section 5.3). The elements to be published should preferably be selectable features in the structural tree (point, line, plane, body etc.), no partial surfaces etc.

All parts of the components may only have the degree of freedom that is required for their movement/function.

*Example: A screw can revolve completely around its axis.*

Manufactured parts may not be possible using standard and bought-in parts. This facilitates the subsequent replacement of standard and bought-in parts. *Example: Screw connection between two sheets. First link the sheets to be screwed with constraints, then the screw with one of the external sheets.*

#### <span id="page-9-1"></span>*3.3 Assembly features*

The use of assembly features is **not permitted**.

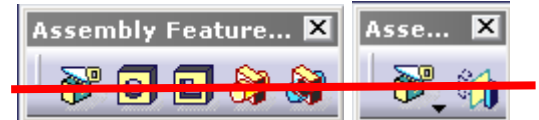

The process for mirroring is explained in *Section 6*.

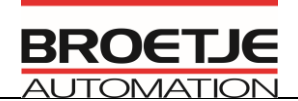

### <span id="page-10-0"></span>*3.4 Color coding in products*

Following color coding is prescribed for better clarity:

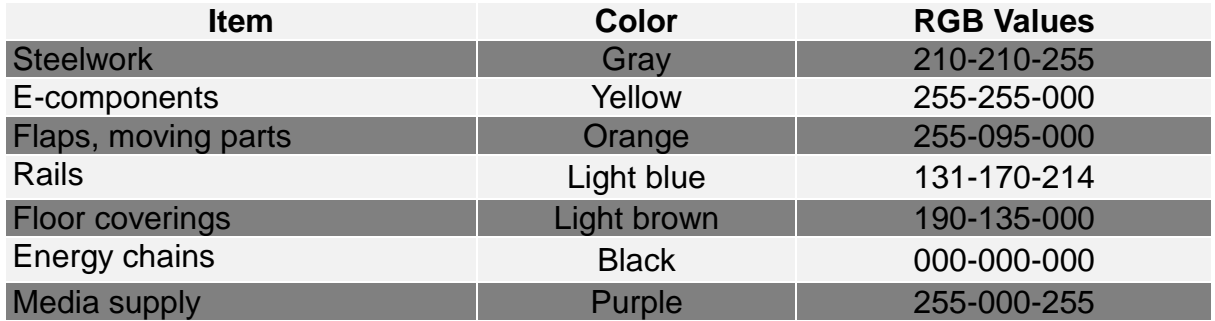

Coloring takes place on the relevant workpiece entity within the assembly.

Saving a transparent image is **prohibited**.

Use of the color "red" is prohibited, as red indicates an update in the CATIA standard. *(Exception: layouts/hall layouts to satisfy customer requirements)*

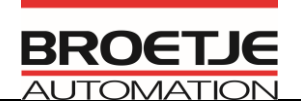

# <span id="page-11-0"></span>**4 Skeleton structure**

A uniform skeleton structure is required in the product structure.

#### <span id="page-11-1"></span>*4.1 General information*

All workpiece data and environmental geometry (manufacturing hall, adjoining machines, traffic routes etc.) have to be stored in the environment of the main assembly. From there the necessary geometries are distributed to the subassemblies through publications.

#### **The scope of the information to be handed over should be kept as great as necessary and as small as possible!**

#### <span id="page-11-2"></span>*4.2 Product structure and information transfer according to the skeleton*

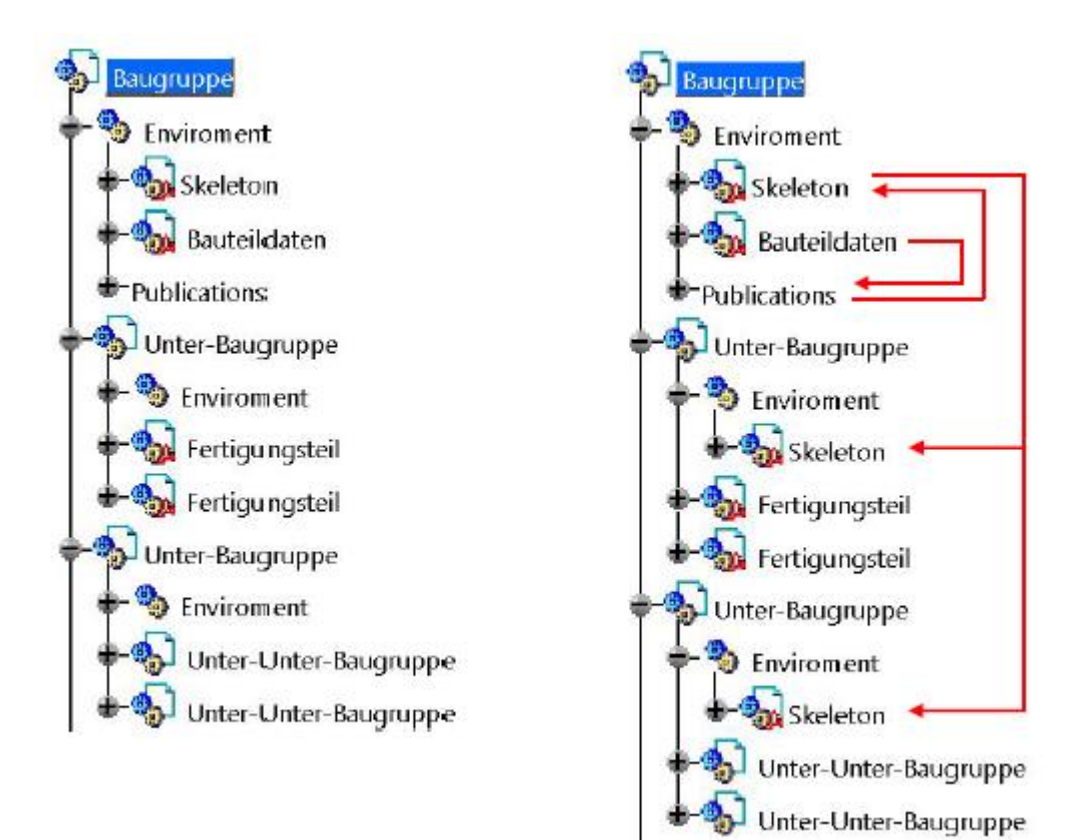

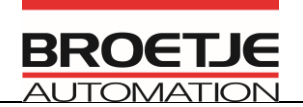

#### <span id="page-12-0"></span>*4.3 Structure of skeleton part*

An assembly is generated automatically with a skeleton part when using the BA standard tool.

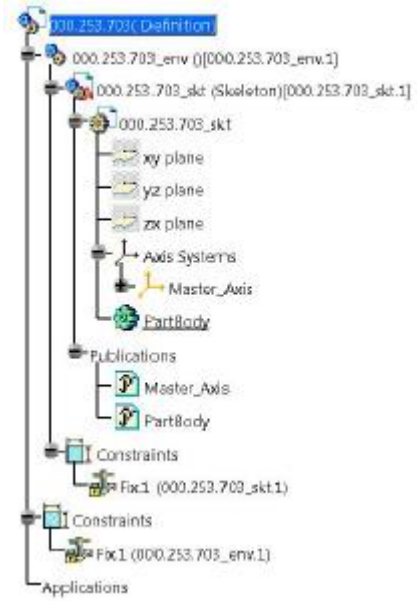

A component has to be created and fixed in each assembly at the start. Designation:

#### *drawing number\_env*

Referred in the following as ENV (ENV= Environment)

The skeleton part is set with the following name within the ENV:

#### *drawing number\_skt*

The axis system of the skeleton part lies on the zero point rivet of the assembly and is given the following name:

#### *Master\_Axis*

The PartBody (main body) of the skeleton part is given the following name:

#### *PartBody*

Both the axis system and the skeleton PartBody have to be published. This is implemented by the tool when using the BA V5 standard tool.

**BN 10.030 Index 16**

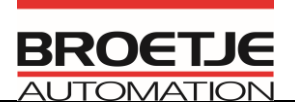

# <span id="page-13-0"></span>**5 Structure of the parts**

Hybrid bodies are not permitted.

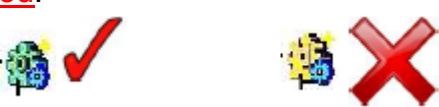

### <span id="page-13-1"></span>*5.1 Naming the axis systems and body*

The main body is named PartBody. The axis system is given the following name:

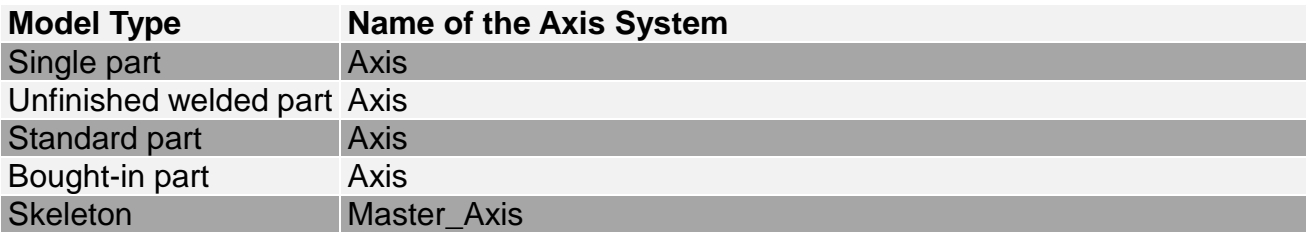

### <span id="page-13-2"></span>*5.2 Color coding in axis systems*

Following colors, line thicknesses, and line types have to be assigned for the axis systems:

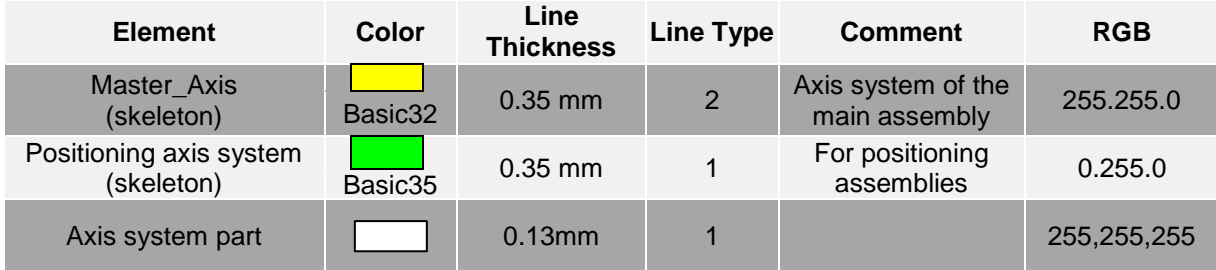

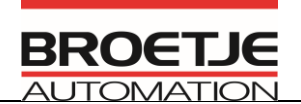

#### <span id="page-14-0"></span>*5.3 Publications*

If a feature is published, its name must be preceded by the following abbreviation:

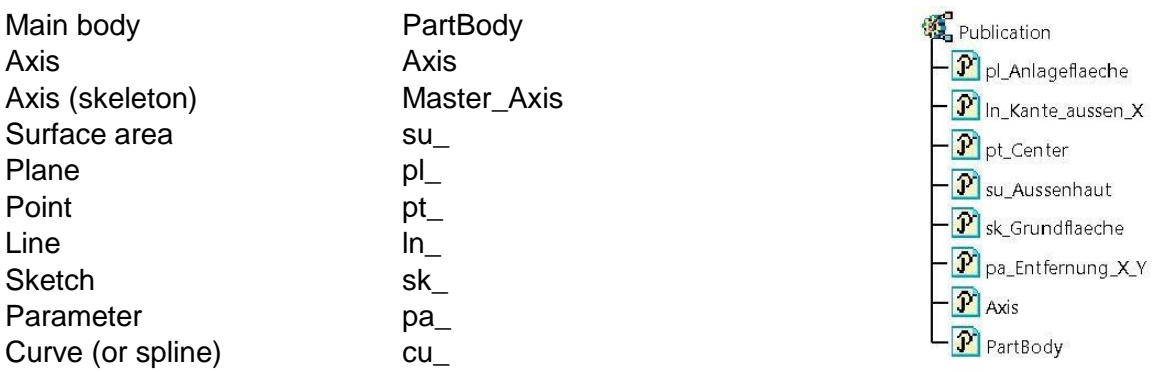

Preference is given to the use of features from the structural tree. B-rep elements, such as partial areas or edges of bodies, should not be used if at all possible (unstable).

#### <span id="page-14-1"></span>*5.4 Sketcher*

- All sketches have to be fully defined (green).
- Sketches should be created with edges that are as sharp as possible. Chamfers and radii should be generated as features as far as possible and not saved in the sketch.
- Drill holes may only be created with the help of the  $\Box$  drilling command. Producing drill holes through definition in the sketch is only permitted for flame-cut or punched drill holes.
- Projections (in particular of B-rep elements) should not be used, if at all (unstable).
- Dimensioning the axis system/main levels of the part is prohibited. The H and Vaxes (yellow) of the sketch are used for referencing.
- A sketch should only contain one contour.
- Preference is to be given to positioned sketches.

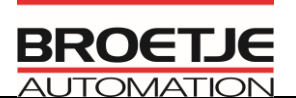

### <span id="page-15-0"></span>*5.5 Color coding in the part design*

The coloring may only be carried out to selected features in the structural tree.

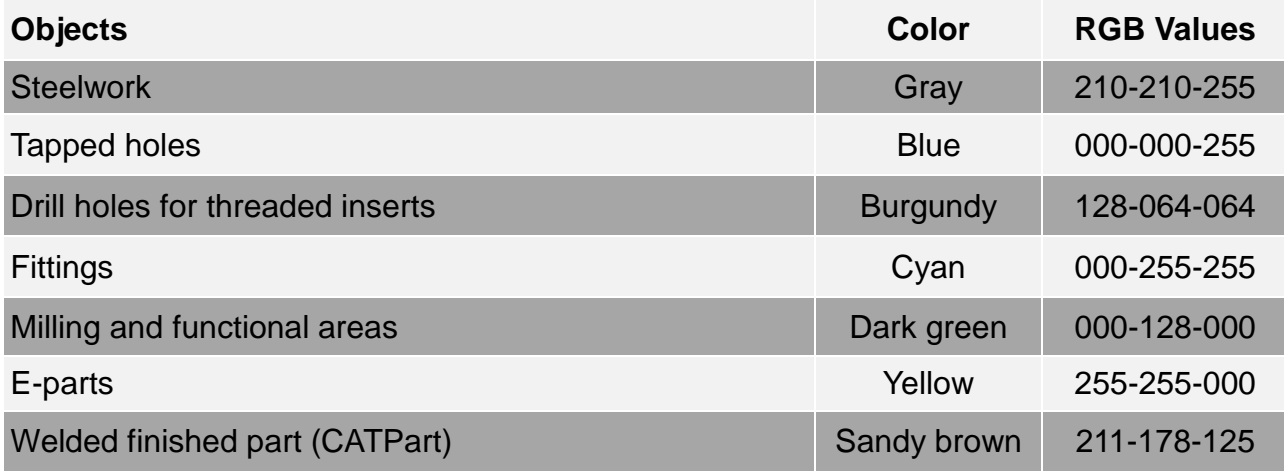

Saving transparent images is prohibited.

Use of the color "red" is prohibited, as red indicates an update.

# <span id="page-15-1"></span>*5.6 Body*

Multibody parts are not permitted. The exception is purchased parts in order to be able to represent multi-part models correctly.

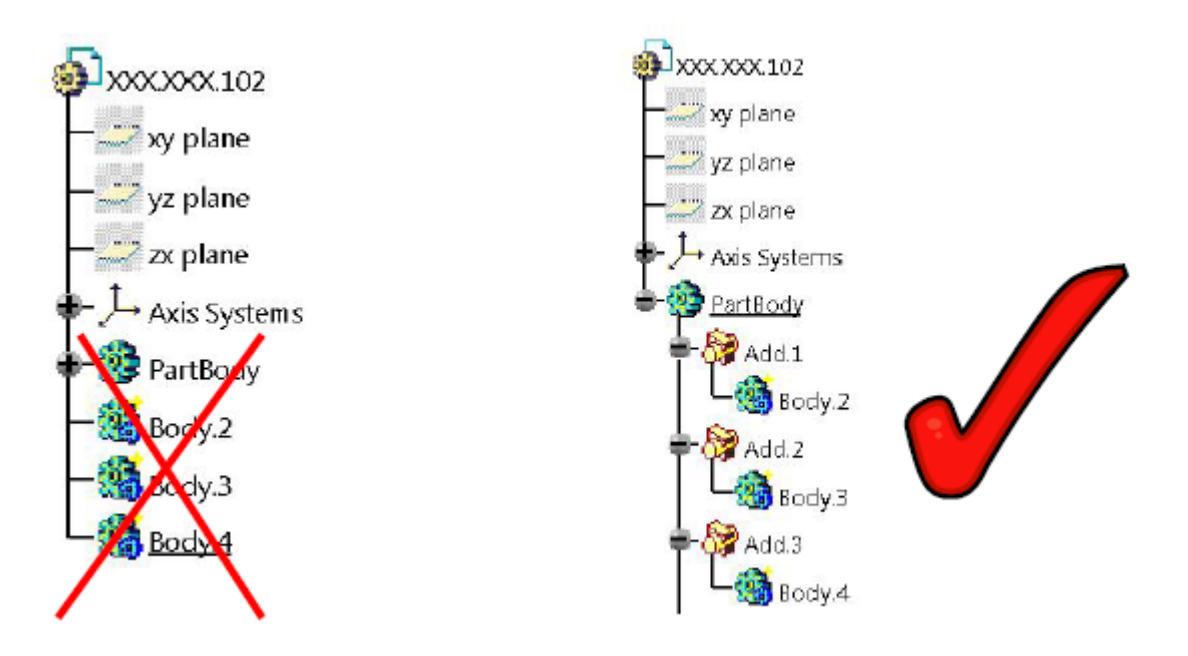

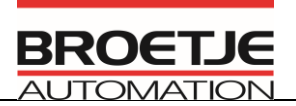

#### <span id="page-16-0"></span>*5.7 Boolean operations*

Bodies may not be assembled using the "*Assemble*" operation.

#### <span id="page-16-1"></span>*5.8 Material*

Material is to be assigned to the part (not to the body).

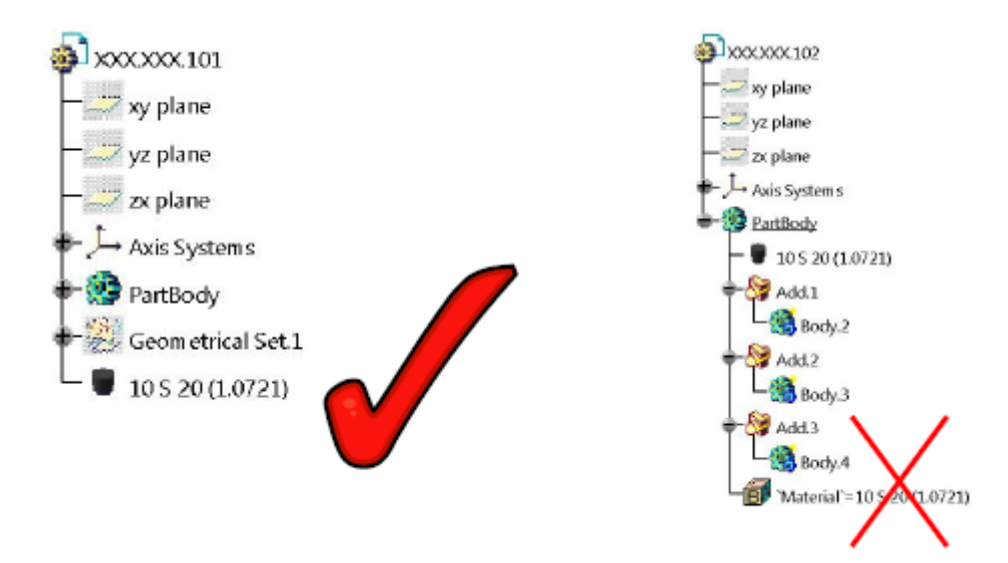

#### <span id="page-16-2"></span>*5.9 General points on the design of production parts in the PartDesign*

- Renaming and archiving are only possible with the macros provided for these purposes.
- Links to design tables have to be removed and disabled.
- Tapped holes have to be produced with the  $\Box$  drilling command.
- Deactivating elements in the part (e.g. drill holes, recesses) is not allowed.
- The use of special characters and umlauts is prohibited.
- The main body must be defined in the work object (Define in Work Object) at the end of processing.

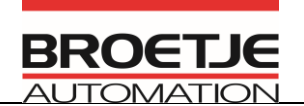

# <span id="page-17-0"></span>**6 Mirroring**

When producing mirrored workpieces ensure that it is really a mirror-symmetrical workpiece.

Producing drawings of mirrored workpieces of a CATPart or a reference in the "Part XY mirror image" drawing or similar is not allowed.

The following procedure is to be applied to produce or show mirrored workpieces:

Save the part to be mirrored under a new file name and mirror the body with a "*symmetry*."

The new part is given its *own drawing number* and *its own new drawing*.

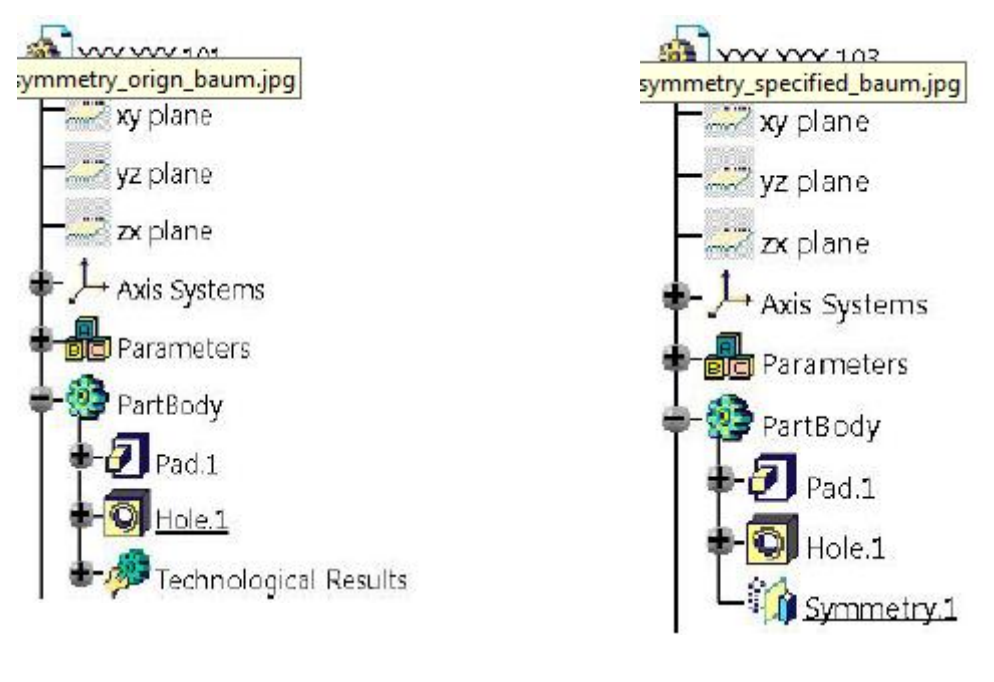

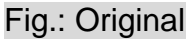

Fig.: Original Fig.: Copy with Mirroring

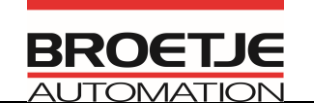

# <span id="page-18-0"></span>**7 Handling problematic geometry/measurement plans (ASM assemblies)**

The ASM method is used, if an adjacent assembly (interfering contour) is also to be shown in an assembly drawing, or an assembly produced for creating measurement and test plans, which includes a geometry of other/adjacent assemblies for a better understanding.

To do this, a new higher-level assembly (\_asm) is generated, in which all the necessary assemblies are loaded. This higher-level assembly is given the name as the actual assembly with the suffix " asm" and is created based on the Broetie specification (BA-V5) standard tool).

No additional data is generated for the necessary assemblies (CGR, etc.). A link is made to the original assemblies or the DMU assemblies.

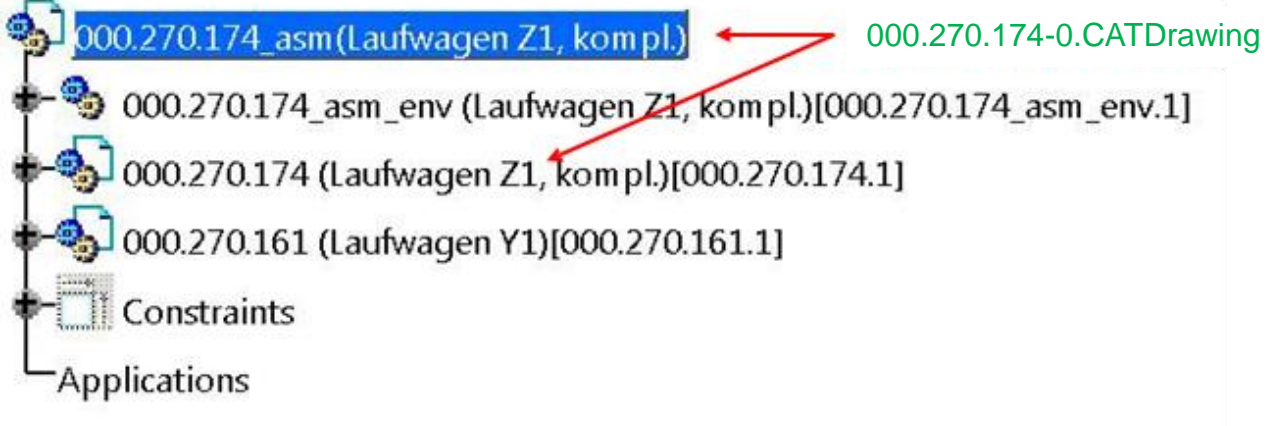

A detailed description and further information can be taken from the *CAD Handout - ASM Assemblies* and Section 10 of this document.

**BN 10.030 Index 16**

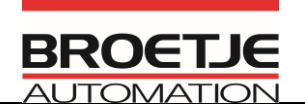

# <span id="page-19-0"></span>**8 Welded structures**

Welded assemblies are constructed in accordance with the "**CAD Handout - Structure of Welded Assemblies**" document.

All the unfinished parts of an assembly are structured in a product. The principles from the BA standard (Factory Standard BN10.050, BA CATIA V5 Material Catalog) should be included in the selection of raw materials. One further part is produced in this assembly that represents the finished part – the welded unfinished parts with the finishing operation. The individual published bodies of the unfinished parts are copied in this part with a link (*As Result with Link*), assembled (*Add*...) and then processed accordingly.

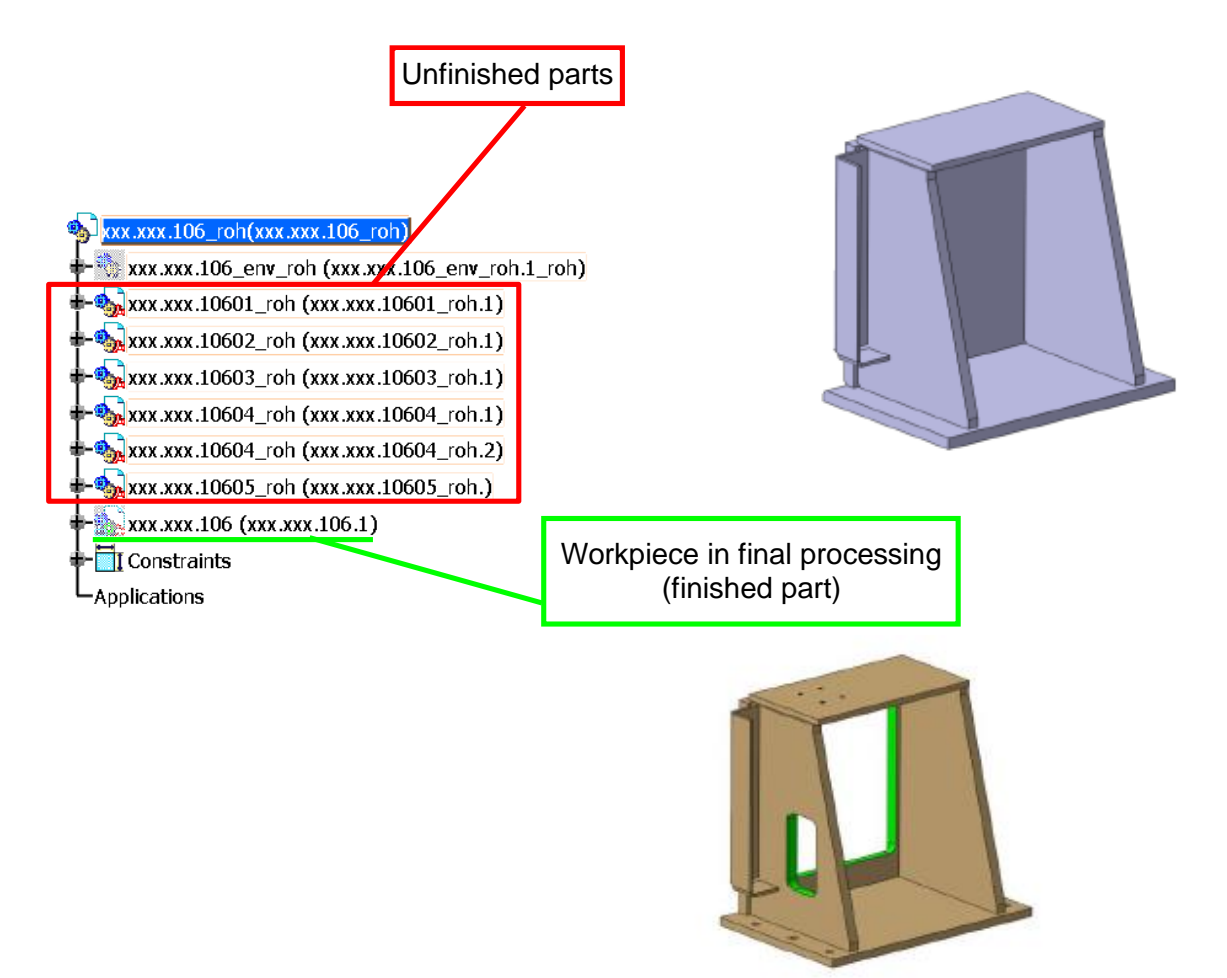

The finished part (encircled green) is the part that represents the welded parts in another assembly. Only this part will be fitted in an assembly.

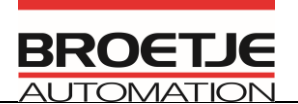

# <span id="page-20-0"></span>**9 Showing different positions**

It can arise with bought-in parts and assemblies that they have to be shown in different positions.

To be able to meet this objective fact, there is the option of bringing these parts into the required position and saving them as a further file.

The file name and part number (PartNumber) in this case is expanded to include an "s" and a two-digit sequential counter (starting with 01). This appears as follows:

XXX.XXX.XXX\_s01.CATPart

This process can be used for assemblies and bought-in parts. These parts are assigned to the same item and have to represent the same part only in another position.

# <span id="page-20-1"></span>**10 aCGR Application**

Large assemblies (high number of parts and subassemblies) entail two performance problems.

- Long check-in and checkout times (CDB transfer) because of the high number of files
- Lengthly loading times in CATIA V5 because of the high number of files

To do this, aCGR files are produced by the subassemblies of a main assembly by the CDB and the main assemblies are comprised of these.

The detailed procedure is described in the "*CAD Handout – aCGR Application*" and "*CAD Handout – DMU Assemblies*" documents.

External offices are unable to work with this method, as they do not have the required access to the PDM/EDM system (CDB) from Broetje.

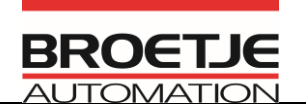

# <span id="page-21-0"></span>**11 Producing drawings**

Information on producing drawings can be found in "*BA\_Design Specification BN10.010*."

1) All language-dependent text can be taken from the language database. They are taken using the language tool and should be used to generate texts in a drawing. Only combinations of texts, such as tables, can be taken from the BA catalog. The standard texts are to be placed in a work view. Care should be taken when inserting standard text that each drawing sheet is active, i.e. the text may not be added in a derived view.

If 2D components are inserted into the drawing from a catalog, all the existing links between the 2D components and their reference should be removed with "*Explode 2D Component*"!

- 2) Only the Broetje drawing frame should be used to generate drawings (call up using the BA V5 standard tool).
- 3) All parts for 2D derivation the must be shown in such a way that the geometry is clearly recognizable.
- 4) Showing different geometric forms of a workpiece on a single drawing (table drawing) is prohibited.
- 5) Drawings of individual parts/subassemblies are only to be created by the particular CATPart/subassembly (part/subassembly is opened in its own window), and not from the higher-lever assembly.
- 6) The scale may **not** be used on the page of the drawing but has to be used on the individual drawing views.
- 7) The model geometry and the drawing geometry have to agree, i.e. there may not be any geometry changes made in the drawing or geometry generated.
- 8) Drill holes must always be measured using the drill hole itself and never by using axes and center lines.

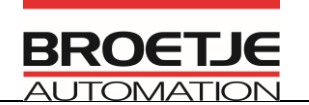

- 9) Threaded inserts are identified with "Text with Reference Line". Example: *Ensat M5 or 3x Ensat M5*
- 10) Locked view is **only** *permitted* in assembly drawings for section views.
- 11) The page background is space for administration. The user may not insert any elements here.
- 12) It is recommended that a drawing should be derived from the native subassemblies and not from the DMU assemblies. The reason is the greatly reduced functionality when deriving CGR data.

**BN 10.030 Index 16**

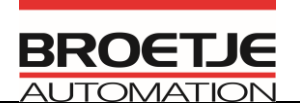

# <span id="page-23-0"></span>**12 BA catalogs**

#### <span id="page-23-1"></span>*12.1 Standard catalog*

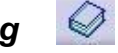

Specifications are saved in the BA standard catalog. The necessary comments on how to create drawings, PowerCopys, presentation of staff for ergonomic investigations and the current labeling (BA/HC) in various sizes can be found here.

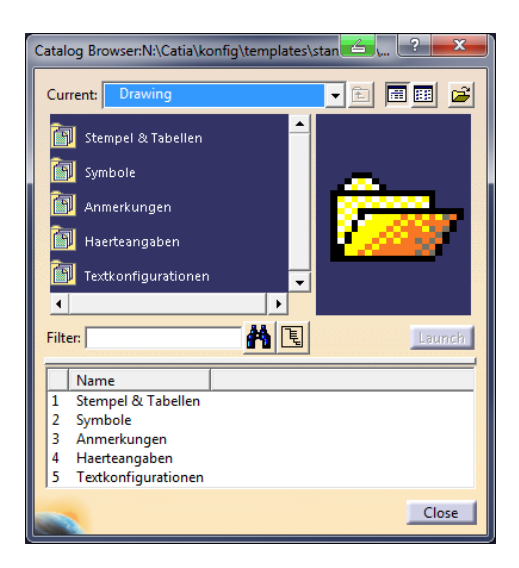

The following can be found in the catalogs:

- Cylindrical indentations Stamp and tables
- Conical indentations Symbols
- Grooves for circlips Comments
- 
- 
- Semifinished goods
- Gearwheels **OM standards**
- 
- 

#### **OM design elements OM drawing elements**

- 
- 
- 
- Center holes  **Hardness details**
- Undercuts Text configurations

- Ensat bush Catalog parts
- Springs Standard parts
	- BA scraper blades

**BN 10.030 Index 16**

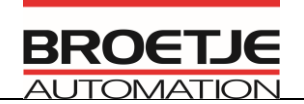

<span id="page-24-0"></span>*12.2 Material catalog*

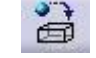

All workpieces from Broetje-Automation are saved in the BA\_workpiece catalog. The following separation was made:

- **Steel**  for use, see list of materials for heat treatment, steels for turned and milled parts
- **Steel** preferred series for welded assemblies
- **Aluminum weldable** for use, see material list
- **Aluminum machinable** for use, see material list
- **Dimensions bought-in part** material for manipulating the density of heterogeneous materials in bought-in parts
- **• Bearing material**
- **• Plastic**
- **Other** only to be used in the draft phase if possible

Material can only be assigned to the part and not to the main body.

As the material has been exported from the EDM system to enter it in the title block, it is absolutely necessary that the user assigns a material from the material catalog to all the individual and welded parts. The macro "MaterialChange" is available for reconciling the material entry between the drawing and the model.

# <span id="page-24-1"></span>**13 Handling standard and bought-in parts (internally)**

#### <span id="page-24-2"></span>*13.1 Standard parts*

Standard parts are created by detailing the standard and the dimensions of the TCE department and making them available via the catalog.

To do this, send an email to: [cad@broetje-automation.de](mailto:cad@broetje-automation.de)

#### <span id="page-24-3"></span>*13.2 Bought-in parts*

Bought-in parts are created based on the following **handouts**:

- CAD Handout Bought-in Part Generation
- EDM Handout UseCase Bought-in Part Creation

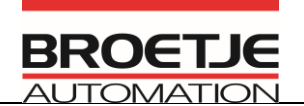

# <span id="page-25-0"></span>**14 Data quality**

Data is checked firstly project based (specific content and product structure based on the requirements of the project), and secondly based on general criteria (with the aid of the Q-checker).

Project-based test content has to be documented at the start of the project.

Following points have to be checked generally at the latest before data is released and rectified accordingly, if the test shows any faults (data that is created by external offices is returned for adjustment and not approved). BA can provide an internal checklist to external offices upon request.

- **• CATDUA run must be logged.**
- **• Assemblies must be updated.**
- **• Assemblies must be positioned.**
- **• There may not be any collisions.**
- **• Controlling geometry has to be capable of functioning.**
- **• Name based on specification**
- **• Location based on specification**
- **• Linking of data according to specifications**

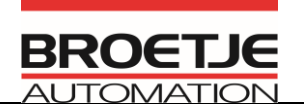

# <span id="page-26-0"></span>**15 External offices**

External offices have to create and deliver CATIA models with the Broetje environment. To do this, Broetje Automation GmbH provides a CATIA environment that can be downloaded from an FTP server (access required).

You will receive access to the FTP server for the installation data from our CAD/EDM team. There you will find all the necessary documents for an installation and for carrying out the work, sample data, installation files, macros, the Broetje environment and the Broetje catalog.

The "*OM Hard-and Software Requirement*" and "*Installation Catia V5R18 with Airbus package and Broetje Environment*" documents are of importance for the administration and installation, the remaining documents for the design.

Bought-in parts can be taken from the Broetje catalog (n:/katalog/cdb/kaufteile/...). The designer has to model the bought-in parts that are not available in the Broetje catalog (after checking the FTP if the parts are now available) or buy them in from the manufacturer and are also saved in the working directory. Bought-in parts are produced in accordance with "**CAD Handout - Bought-in Part Generation**" that you will find on the FTP server.

Standard parts (screws, sticks, etc.) are created by our CAD/EDM team and made available via the catalog (n:/katalog/cdb/normteile/...). Should a standard part not be available in the catalog, please let the CAD/EDM team know by emailing details of the standard and external dimensions.

All referenced files are to be saved in the same directory, including bought-in parts and standard parts and sent.

The language tool with the related language database is included in the Broetje environment.

External offices are obliged to download the Broetje catalog and the language database each week from the FTP server and to save it on the directory N:\ or update it in the catalog directory.

You can turn to our CAD/EDM team in the event of queries:

Tel.: +49 4402 966460

<cad@broetje-automation.de>